## **TYPE DE COMPÉTITIONS OU ACTIVITÉS**

**Pour différencier les compétitions ou activités de vos sections, pour obtenir des statistiques par sections, pour vous faciliter la recherche d'une compétition ou d'une activité, pour donner des accès spécifiques aux responsables de vos sections, vous pouvez leur assigner un « type ».** 

- Dans votre écran de configuration de compétition ou d'activité, vous avez la possibilité de leur ajouter un « type » tant et si bien qu'il soit paramétrer pour votre club
- Ce champ n'est pas obligatoire, mais il peut vous aider pour vos recherches, vos statistiques et l'attribution de vos accès.

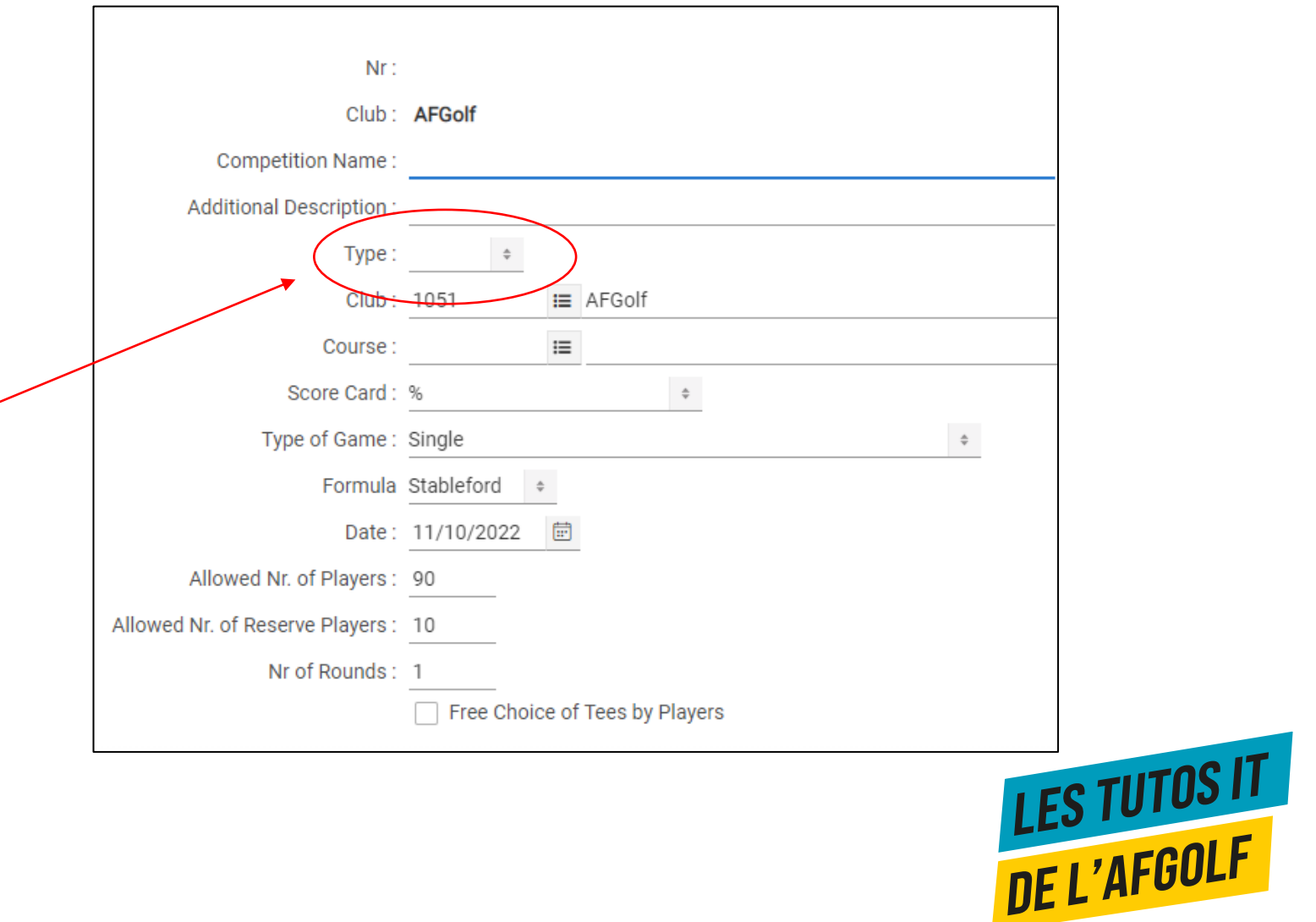

## **CONFIGURER LES TYPES DE COMPÉTITIONS OU ACTIVITÉS**

Pour configurer vos types de compétitions ou activités, vous allez dans

- 1. Compétitions et Activités
- 2. Configuration
- 3. Types de compétition

Vous ajoutez un nouveau type par le bouton « + New »

Vos codes peuvent définir vos sections ou tout autre aspect de vos compétitions et activités. Ex :

- Juniors
- Ladies
- Men's
- Seniors
- Club
- Corporate

 $\bullet$  … … …

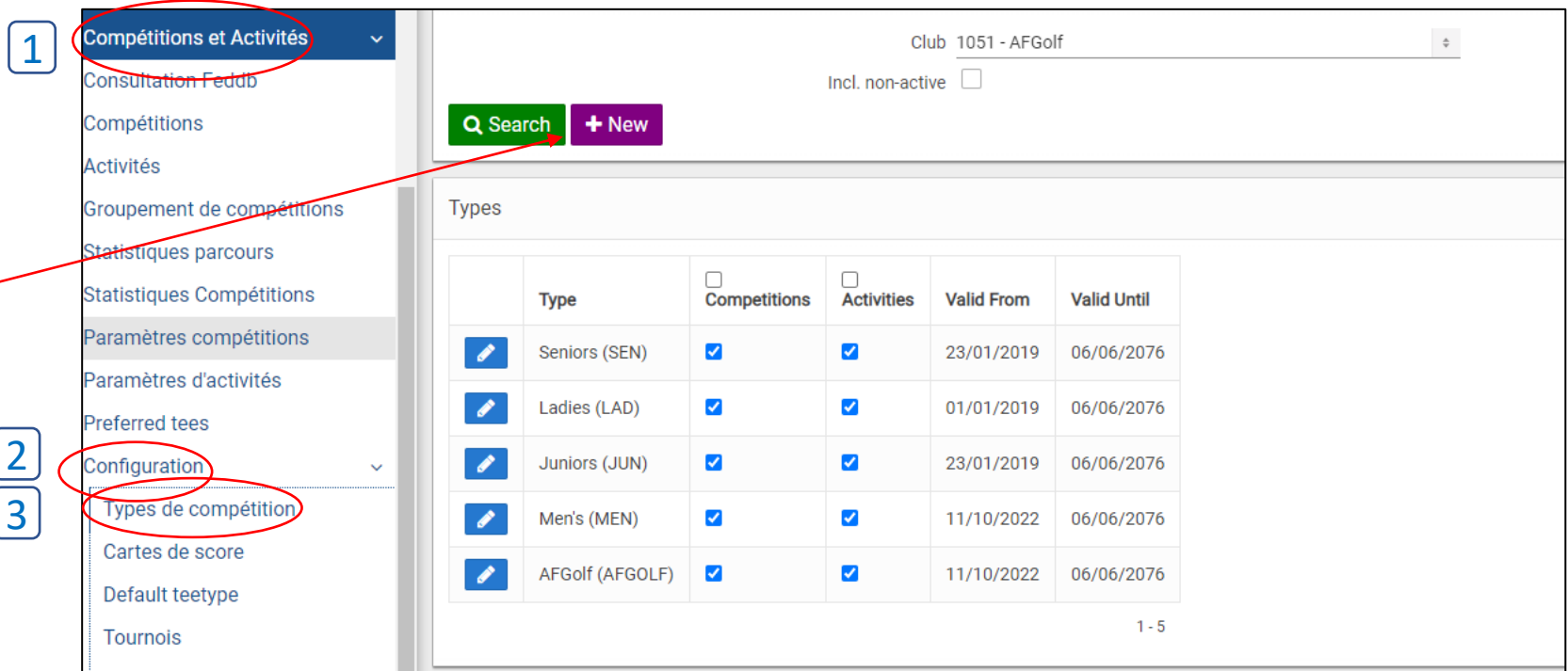

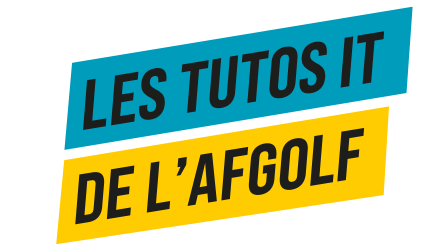

## **CONFIGURER LES TYPES DE COMPÉTITIONS ET ACTIVITÉS**

- 1. Vous assignez un code (ex: SEN pour Seniors)
- 2. Vous donnez un descriptif (ex : Seniors)
- 3. Vous l'affectez uniquement aux compétitions, aux activités ou aux compétitions et aux activités en cliquant sur la case correspondante.
- 4. Le validité se met par défaut sur la date du jour de création et sur une date de fin lointaine. Vous pouvez adapter ces dates.
- 5. Vous sauvez par le bouton « Save ».

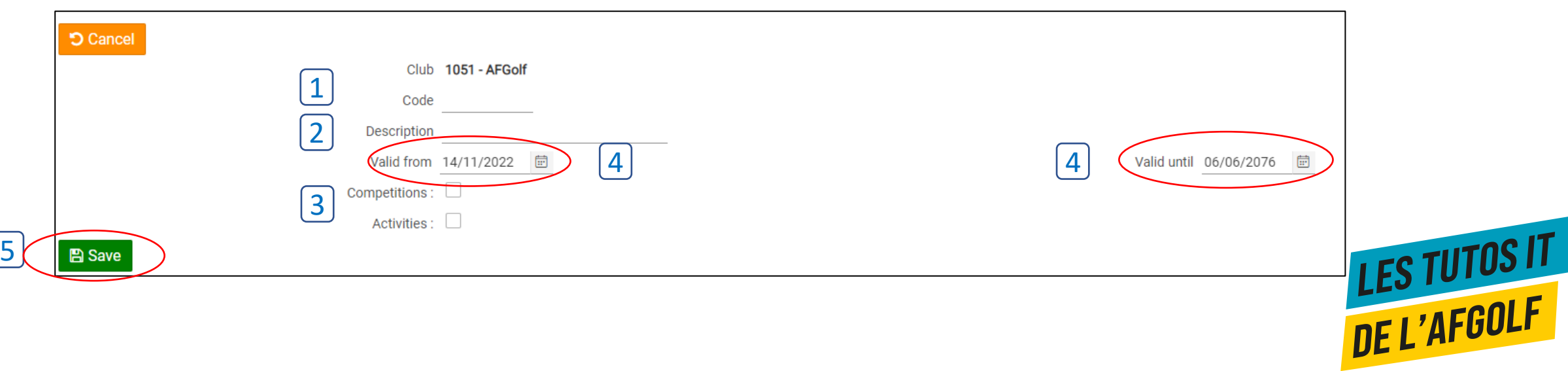